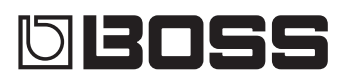

# RC-505 Loop STATION

## **Руководство пользователя**

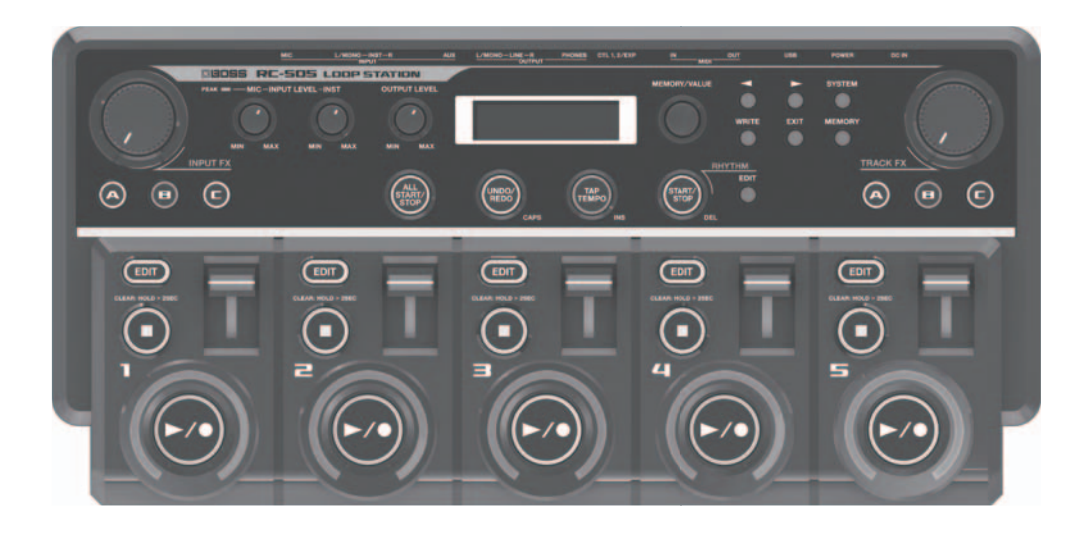

- *\* Прибор содержит демо-данные (фразы 95 99). Удаленные данные восстановлению не подлежат. Пожалуйста, сохраните их в компьютер.*
- *\* По умолчанию, питание RC-505 автоматически отключается через определенное время после последней манипуляции с прибором.*

Чтобы питание не отключалось, установите параметр "Auto Off" в "OFF".

- Результаты редакции установок теряются после отключения питания прибора. Чтобы этого не произошло, сохраняйте их перед выключением питания.
- Для восстановления работоспособности прибора снова включите его питание.

## **Основные возможности**

- концертный рекордер, позволяющим записывать гитару или вокал, а затем воспроизводить их. Записав несколько звуков, их можно накладывать друг на друга при воспроизведении в реальном времени.

- Комбинирование 5 зацикленными треками
- Обработка эффектами входных сигналов (Input FX) при записи, позволяющими, например, получить "роботоподобные" голоса или имитировать вокодер.
- Обработка сигналов воспроизводящихся треков эффектами (Track FX), например, имитирующими изменение высоты звука при изменении скорости вращения вертушки или эффект "заикания", создающийся сэмплером за счет воспроизведения одних и тех же нот.
- Запись тзацикленных реков с наложением, а также импорт файлов WAV из компьютера для использования их в качестве аудиофраз.
- Коммутация с другим MIDI-оборудованием для расширения исполнительского потенциала.

Прежде чем приступить к работе, внимательно прочтите разделы "Техника безопасности" и "Важные замечания". В них содержится важная информация относительно правильного использования устройства. Для того чтобы максимально эффективно использовать все функциональные возможности прибора, внимательно прочтите данное руководство целиком. Сохраните руководство, оно может пригодиться в дальнейшем.

#### **Copyright ©2013 BOSS CORPORATION**

**Bce права защищены. Воспроизведение данного материала в любой форме без письменного разрешения BOSS CORPORATION запрещено.**

## **Содержание**

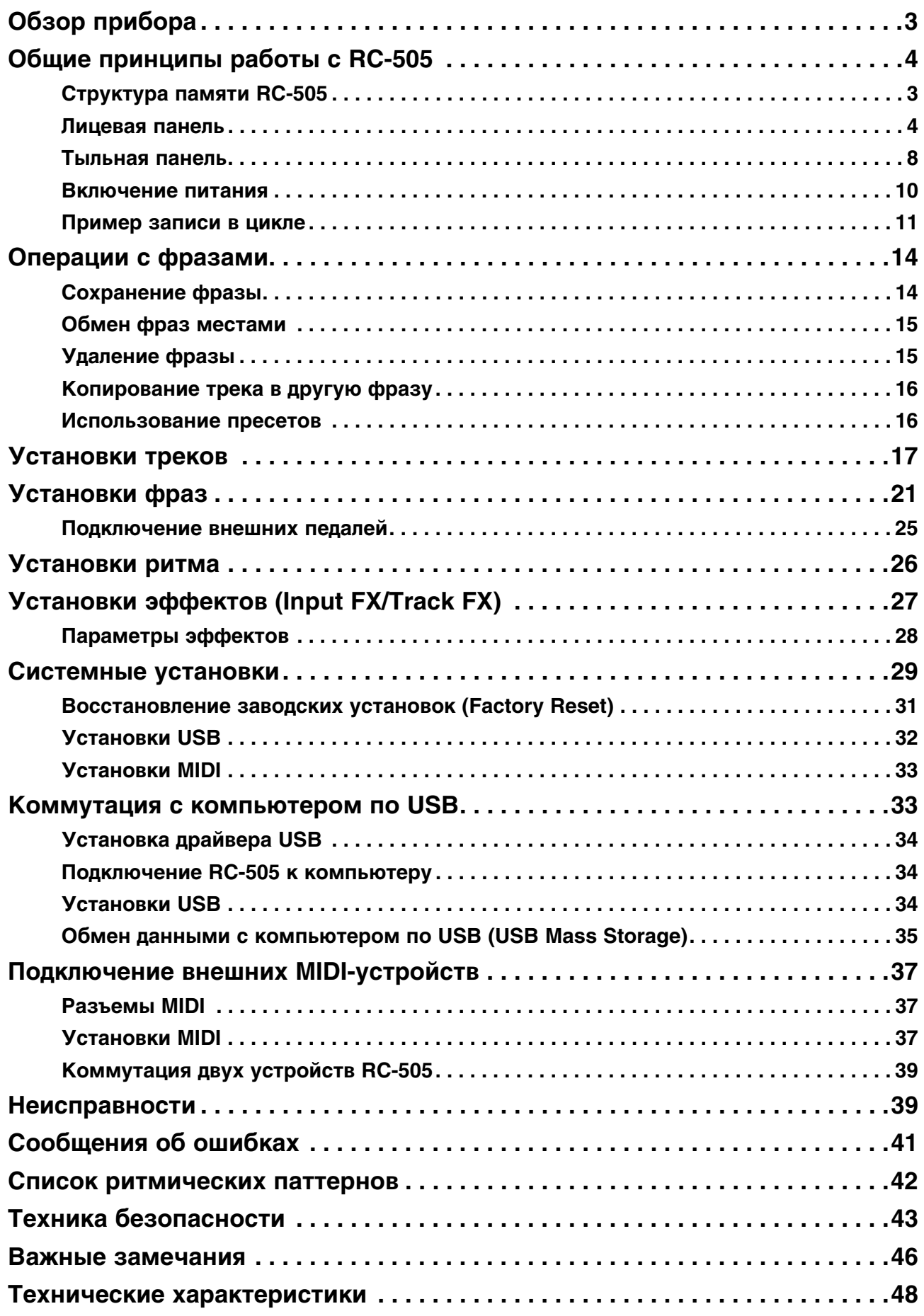

## **Обзор прибора**

## **Структура памяти RC-505**

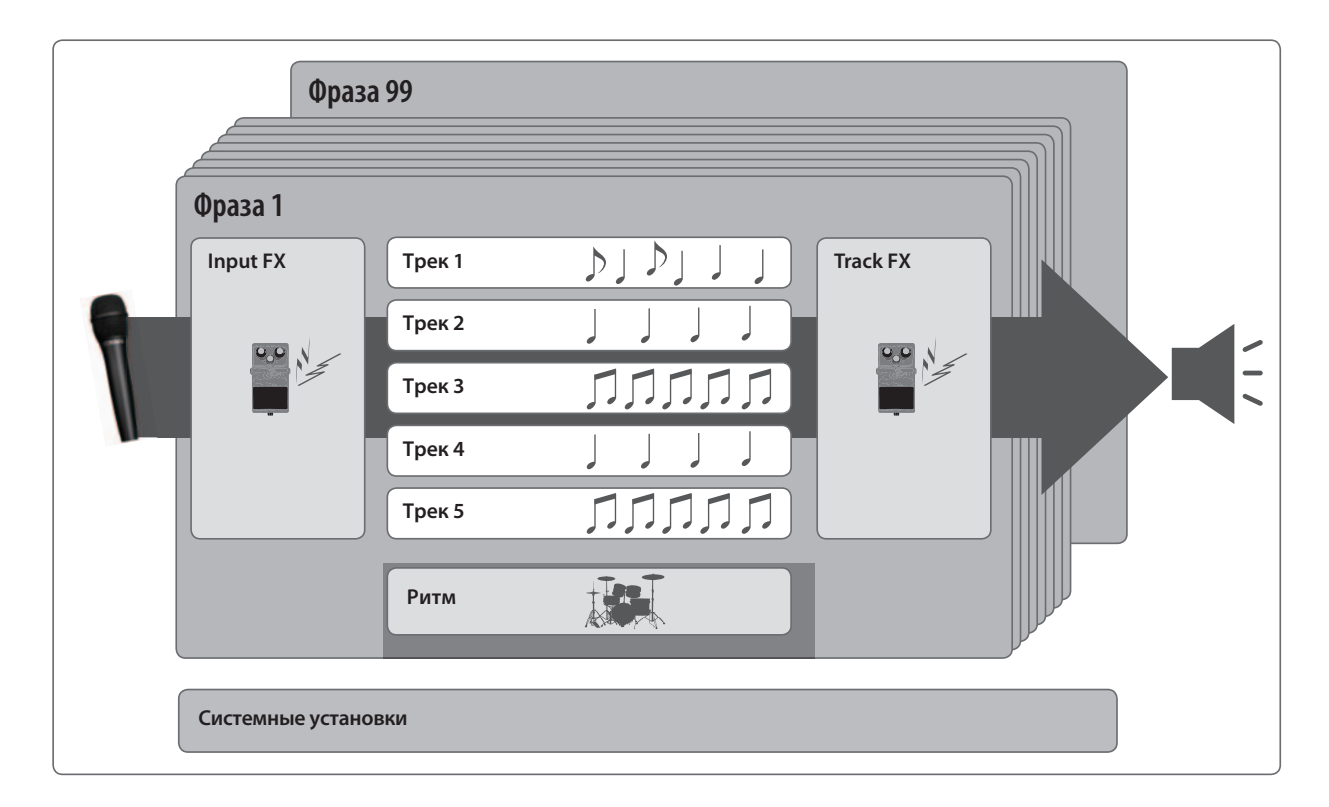

### **Понятие треков и фраз**

RC-505 поддерживает работу с 5 "треками", использующимися для записи и воспроизведения сигналов инструмента или микрофона.

Совокупность 5 таких треков называется "фразой". Встроенная память прибора рассчитана на 99 фраз.

В каждой фразе независимо сохраняются установки "треков 1 — 5", "ритма", "Input FX" и "Track FX".

### **Понятие ритма**

В дополнение к пяти трекам, RC-505 также может воспроизводить "ритм" (звуки ударных). Можно осуществлять запись при воспроизведении ритма с заданным темпом.

## **Понятие Input FX и Track FX**

Звук входного сигнала и каждого трека можно обработать эффектами, которые называются "Input FX" и "Track FX" соответственно.

#### **Понятие системных установок**

Установки, воздействующие на RC-505 в целом, например, яркость дисплея, функции USB и MIDI, называются "системными".

### **Отличие терминов "записи" и "наложения"**

В данном руководстве процесс первичной записи на пустой трек называется "записью". Любая дополнительная запись поверх уже существующей называется "наложением".

## **Общие принципы работы с RC-505**

## **Лицевая панель**

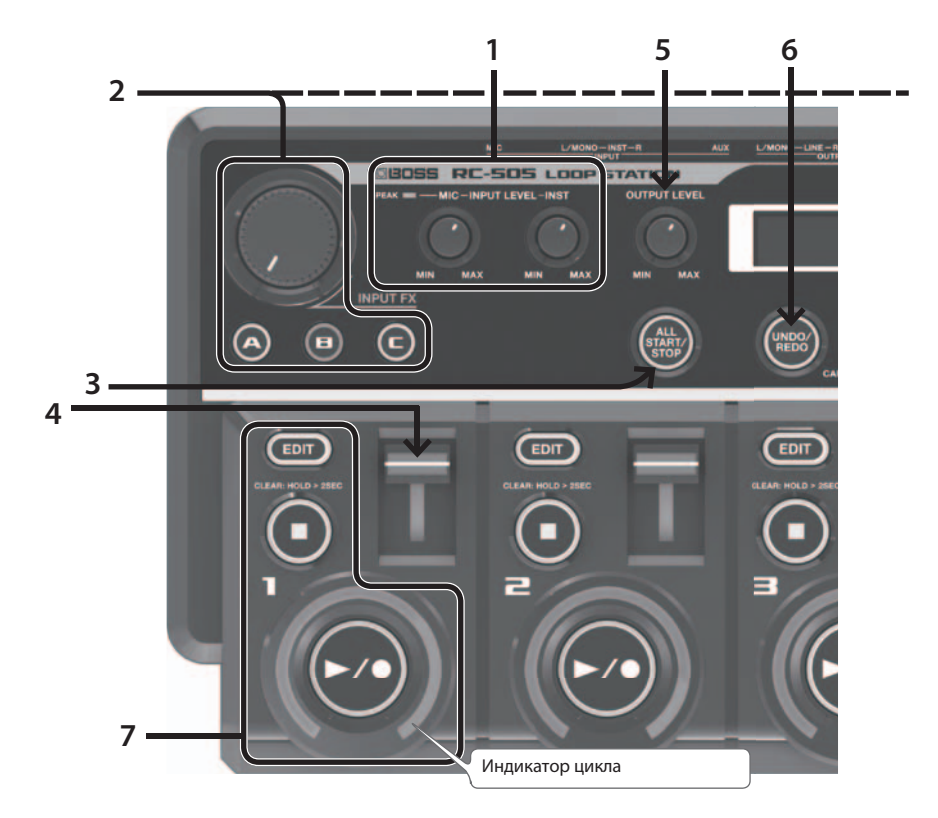

## **1. Установка входного уровня**

Входной уровень устанавливается регуляторами INPUT LEVEL.

## **2. Input FX, Track FX**

Звук вход ного сигнала и каждого трека можно обработать эффектами, которые называются "Input FX" и "Track FX" соответственно.

На каждую из кнопок [A] — [C] можно назначить свои установки эффектов.

#### **Включение эффекта**

Нажмите на кнопку [A] — [C], чтобы она загорелась.

#### **Выключение эффекта**

Нажмите на кнопку [A] — [C], чтобы она погасла.

#### **Управление эффектом**

Вращайте регулятор [INPUT FX]/[TRACK FX].

#### **Изменение типа эффекта**

- **1. Нажмите на кнопку [A] [C], чтобы она загорелась.**
- **2. Колесом [MEMORY/VALUE] выберите тип эффекта.**
- **3. Нажмите на кнопку [EXIT], чтобы вернуться к экрану Play.**

## **3. Одновременный запуск всех треков (All Start)**

- При нажатии на кнопку [ALL START/STOP] запускается воспроизведение всех треков одновременно.
- Чтобы остановить воспроизведение всех треков, нажмите на кнопку [ALL START/STOP].
- Для выбора запускающихся одновременно треков используйте параметр "All Start".

### **4. Установка громкости треков**

Громкость треков 1 — 5 устанавливается соответствующими слайдерами.

### **5. Установка общей громкости**

Общая громкость RC-505 устанавливается регулятором OUTPUT LEVEL.

### **6. Отмена результатов записи/наложения (Undo/Redo)**

Для выполнения операции Undo выполните следующую процедуру.

#### **1. Нажмите на кнопку [UNDO/REDO].**

Кнопки [  $\blacktriangleright$  /  $\blacklozenge$  ] треков начнут мигать.

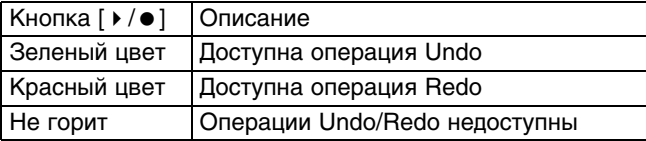

- *\* Операция Redo доступна только для наложения.*
- **2. Нажмите на кнопку** [/ ] **трека, для которого выполняется операция Undo/Redo.**
- **3. Нажмите на кнопку [UNDO/REDO] еще раз, чтобы вернуться в обычный режим работы.**

## **7. Запись/наложение/воспроизведение/очистка трека**

Для выполнения операций записи, наложения и воспроизведения используется кнопка [ ▶ / ● ], как показано на рисунке.

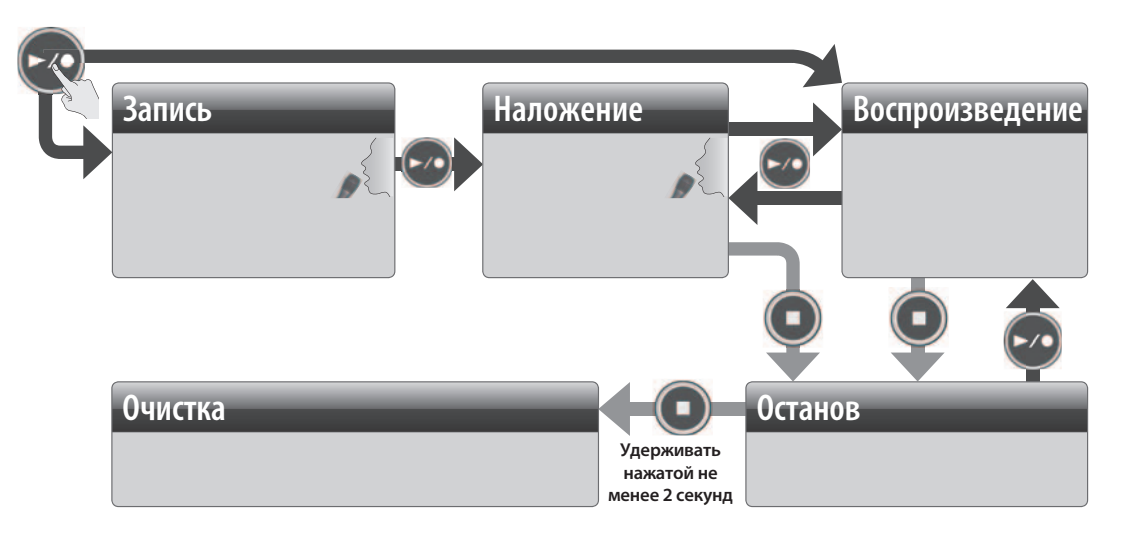

При наличии записанной фразы осуществляется воспроизведение в цикле.

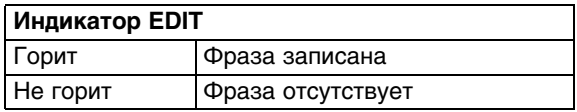

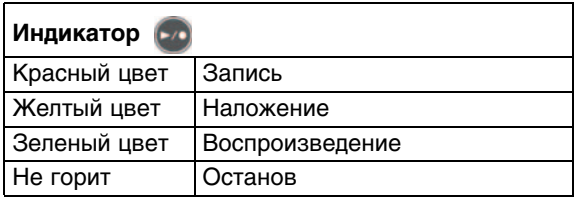

#### **Запись**

Запись начинается при нажатии на кнопку  $[*/\bullet]$ .

При нажатии на кнопку [ ▶ / ● ] в точке окончания цикла запускается процесс наложения.

При нажатиях на кнопку [  $\blacktriangleright$  /  $\bullet$  ] RC-505 последовательно переключается между режимами записи, наложения и воспроизведения. Однако, при необходимости можно изменить этот порядок следующим образом: запись -> воспроизведение -> наложение.

#### **Наложение**

Запись дополнительного материала при цикличном воспроизведении.

#### **Воспроизведение**

Воспроизведение цикла.

#### **Останов**

При нажатии на кнопку [] процесс записи/наложения/воспроизведения трека останавливается.

#### **Очистка**

Данные трека удаляются.

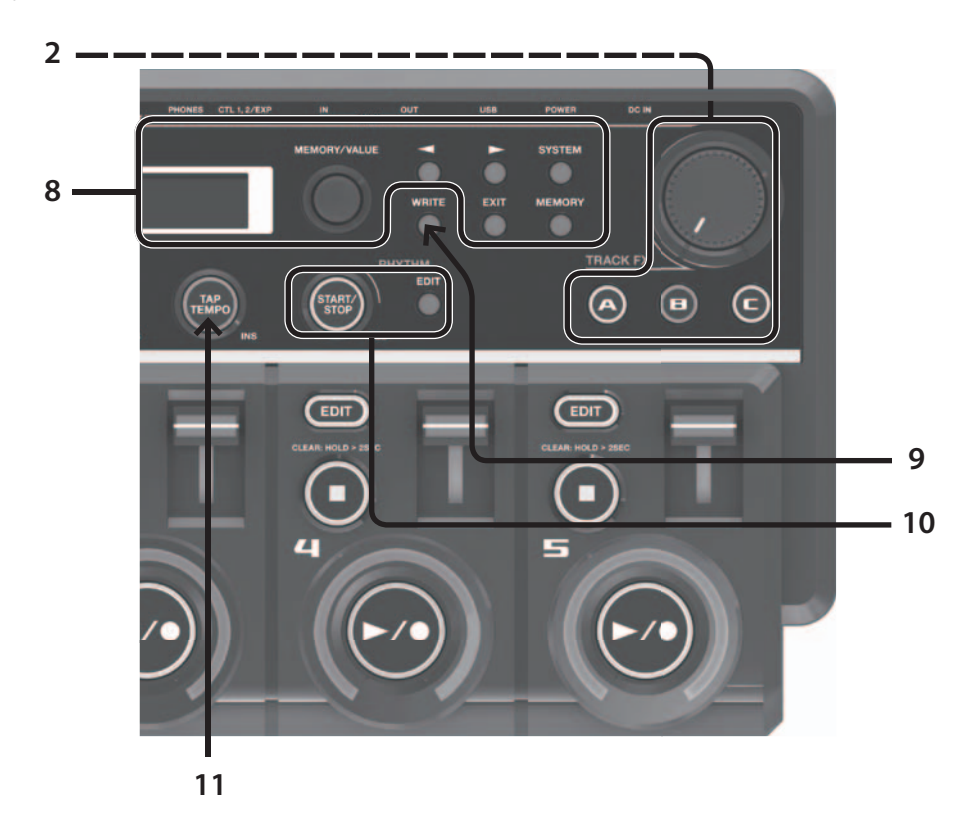

## **8. Экран Play**

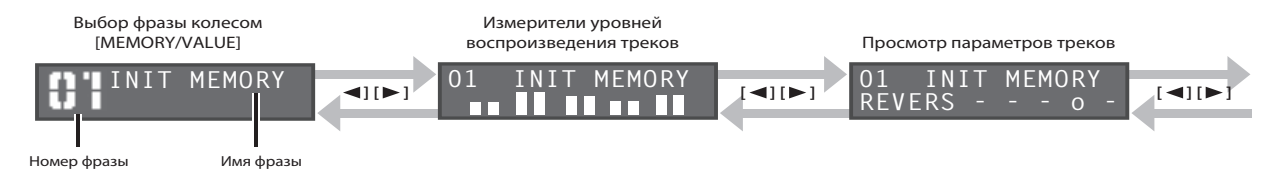

Данный экран открывается после включения питания прибора, для изменения его вида используется системная установка "Display".

С помощью кнопок [  $\triangleleft$  )  $\parallel$   $\triangleright$  1 можно проверить состояние функций Reverse, One-Shot и Play Mode, а также оценить оставшееся для записи время.

#### **Общая процедура редакции**

Ниже описана стандартная процедура редакции установок RC-505. Обязательно ознакомьтесь с ней.

**1. Нажмите на кнопку, чтобы выбрать тип установки, которую необходимо отредактировать (см. рис.).**

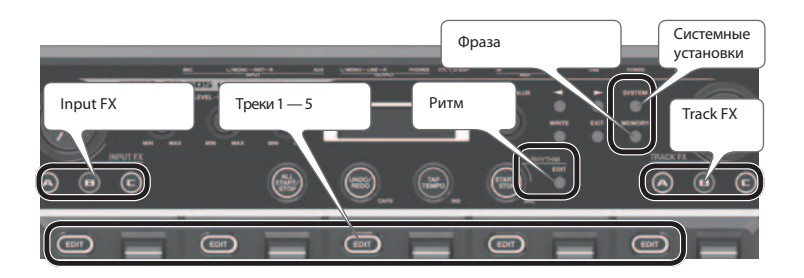

2. Кнопками курсора [ ♦ ]/[ **▶** ] выберите параметр, а затем колесом [MEMORY/VALUE] измените его **значение.**

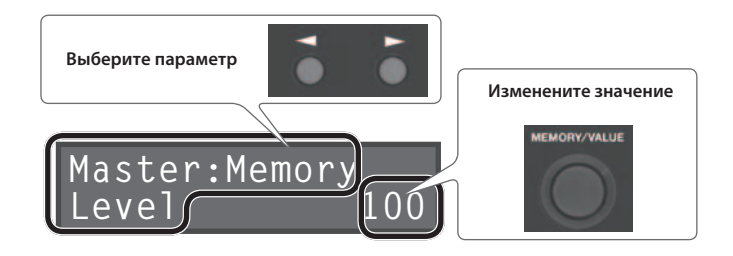

**3. Нажмите кнопку [EXIT], чтобы вернуться к экрану Play.**

### **9. Сохранение данных**

Если после завершения записи или редакции установок выбрать другую фразу или отключить питание прибора, записанный материал или результаты редакции будут утеряны. Чтобы этого не произошло, необходимо сохранить фразу.

- **1. Нажмите на кнопку [WRITE].**
- **2. Колесом [MEMORY/VALUE] выберите ячейку для сохранения данных.**
- **3. Нажмите на кнопку [WRITE] для выполнения сохранения.**

### **10. Воспроизведение ритма**

Кроме 5 треков, RC-505 также имеет возможность воспроизводить ритм. Можно осуществлять запись фраз под ритм с выбранным темпом.

#### **Воспроизведение ритма**

**1. Нажмите на кнопку RHYTHM [START/STOP].**

#### **Изменение установок ритма**

- **1. Нажмите на кнопку RHYTHM [EDIT].**
- **2. Отредактируйте ритм, как описано в главе "Общая процедура редакции".**

#### **Прослушивание ритма в наушниках**

В случае необходимости сигнал ритма можно подать только в наушники и использовать его для синхронизации с темпом. Это делается с помощью параметра "Rhythm Line Out".

### **11. Установка темпа**

Ниже описана процедура определения темпа ритма.

#### **Настукивание темпа**

**1. Нажимайте на кнопку [TAP TEMPO] с интервалами, соответствующими нужному темпу.**

#### **Изменение темпа**

- **1. Нажмите на кнопку [TAP TEMPO].**
- **2. Колесом [MEMORY/VALUE] измените темп.** Чтобы вернуться к оригинальному темпу, нажмите и удерживайте кнопку [TAP TEMPO].

## **Тыльная панель**

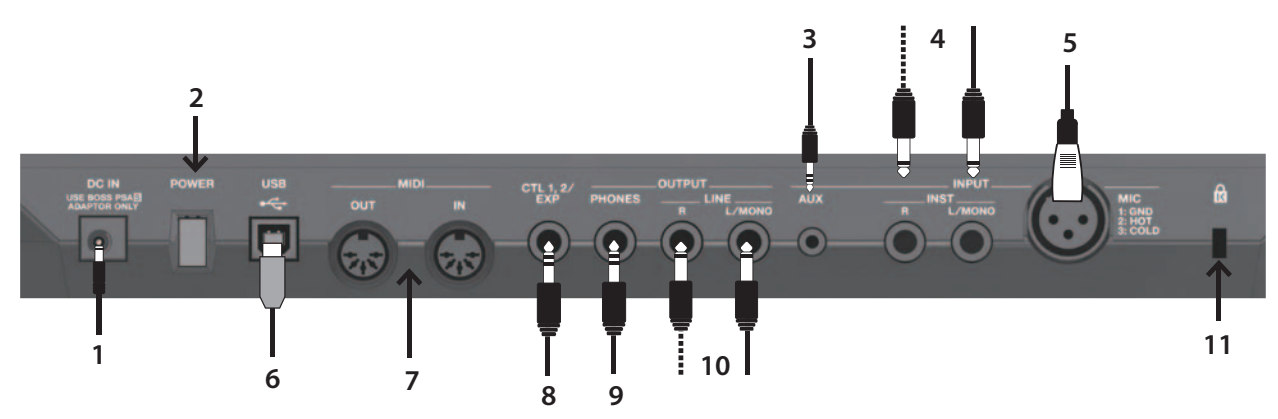

### **1. Разъем DC IN**

Служит для подключения прилагаемого сетевого адаптера.

*\* Используйте только прилагаемый сетевой адаптер, иначе можно повредить прибор.*

## **2. Кнопка [POWER]**

Включает/отключает питание прибора.

## **3. Разъем INPUT AUX**

Служит для подключения аудиоплеера стереокабелем с разъемом миниджек. Уровень входного сигнала устанавливается на внешнем устройстве.

## **4. Разъемы INPUT INST**

Служат для подключения гитары, баса или процессора эффектов.

Стереосигналы подавайте на разъемы INPUT L и INPUT R, а монофонические — только на разъем INPUT L.

## **5. Разъем INPUT MIC**

Служит для подключения микрофона.

*\* Прибор оборудован симметричными разъемами XLR. Схема их распайки приведена на рисунке. Всю коммутацию осуществляйте в соответствии со схемами распайки подключаемого оборудования.*

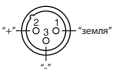

#### **Фантомное питание**

При подключении конденсаторного микрофона включайте фантомное питание с помощью следующей процедуры.

- **1. Нажмите на кнопку [SYSTEM].**
- **2. Кнопкой** [] **выберите "PhantomPower".**
- **3. Колесом [MEMORY/VALUE] выберите "ON".**

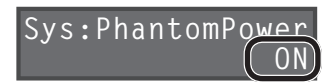

- **4. Нажмите на кнопку [EXIT], чтобы вернуться к экрану Play.**
- *\* Обязательно отключайте фантомное питание при коммутации с любым оборудованием, кроме конденсаторных микрофонов, в которых оно используется. Если подать фантомное питание на динамические микрофоны, аудиопроигрыватели или другие устройства, не предусматривающие его использование, можно вывести их из строя. Перед подключением микрофона ознакомьтесь с техническими характеристиками, имеющимися в прилагаемом к нему руководстве пользователя. (Фантомное питание прибора: 48 В, 10 мА макс.)*

#### **Установка входного уровня**

Устанавливайте регуляторами [INPUT LEVEL] максимально высокий входной уровень, чтобы индикатор PEAK вспыхивал только на пиках сигнала.

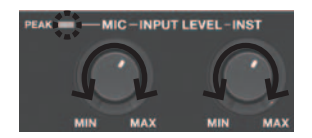

### **6. Разъем USB**

Служит для подключения RC-505 к компьютеру кабелем USB в целях обмена с ним данными треков (файлами WAV). Также можно воспроизводить через RC-505 аудиосигналы из компьютера, принимаемые по USB.

## **7. Разъемы MIDI**

Служат для подключения MIDI-устройств.

## **8. Разъем CTL 1, 2/EXP**

Служит для подключения опциональных педалей EXP (EV-5, и т. д.) или опциональных ножных переключателей (FS-5U, FS-6), чтобы с их помощью управлять различными параметрами.

## **9. Разъем PHONES**

Служит для подключения опциональных наушников.

## **10. Разъемы LINE OUTPUT**

Служат для подключения усилителя или активных мониторов. Для вывода моносигналов используйте только разъем OUTPUT L. Если скоммутирован только этот разъем, стереосигналы также будут выводиться в моно.

## **11. Защитный слот**

http://www.kensington.com/

## **Включение питания**

По окончании коммутации включайте питание различных устройств в описанном ниже порядке. Нарушение порядка включения устройств может привести к повреждениям динамиков и другой аппаратуры.

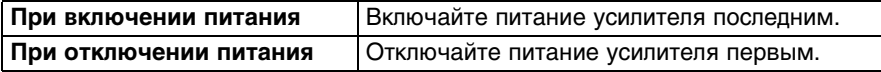

#### **1. Нажмите на кнопку [POWER].**

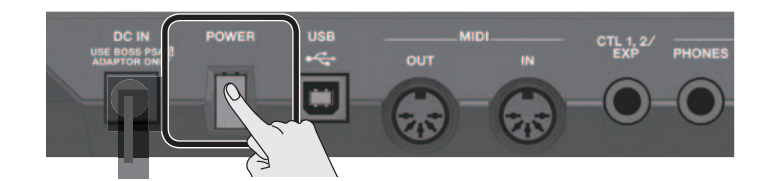

- *\* Данный прибор оборудован схемой защиты, поэтому вход в рабочий режим осуществляется с задержкой в несколько секунд. Кроме того, подача фантомного питания на разъем INPUT MIC в течение нескольких секунд будет заблокирована.*
- *\* Перед включением питания всегда устанавливайте громкость в минимум. Даже в этом случае при включении прибора может быть слышен призвук, однако это признаком неисправности не является.*

#### **Предупреждение относительно отключения питания**

Чтобы не повредить сохраненные данные, не отключайте питание RC-505 в следующих случаях.

- При записи/наложении/воспроизведении
- При выполнении операций Undo/Redo
- При переключении фраз
- Если на экран выводятся сообщения: "Now working...", "Now writing...", "Now copying...", "Exchanging...", "Initializing...".

### **Держатель шнура питания**

Во избежание случайного выпадения разъема шнура из гнезда (и отключения питания) и защиты разъема DC IN от излишних нагрузок, закрепите шнур питания, как показано на рисунке.

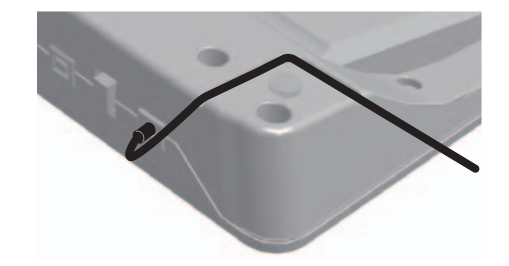

#### **Предупреждение относительно коммутации**

- Во избежание повреждения динамиков и других устройств всегда устанавливайте громкость в минимум и отключайте питание оборудования перед любой его коммутацией.
- Перед подключением или отключением любого коммутационного кабеля устанавливайте все регуляторы громкости системы в минимум.
- При подключении кабелей с резисторами уровень сигналов на входах (AUX/INST/MIC) может оказаться низким. Поэтому желательно использовать кабели без резисторов.

#### **Замечания относительно использования микрофона**

- В зависимости от взаимного расположения микрофонов и динамиков может возникать акустическое самовозбуждение ("вой"). Эту проблему можно решить следующими способами:
	- Изменив ориентацию микрофонов.
	- Установив микрофоны подальше от динамиков.
	- Снизив уровни громкости.
- При близком расположении микрофона и динамика звук из динамика может попадать в микрофон и также записываться. Чтобы этого не происходило, устанавливайте микрофон как можно дальше от динамика.

## **Пример записи в цикле**

Ниже приведен пример цикличной записи в микрофон вокального паттерна, состоящего из 8 долей. Звуки ударных имитируются голосом.

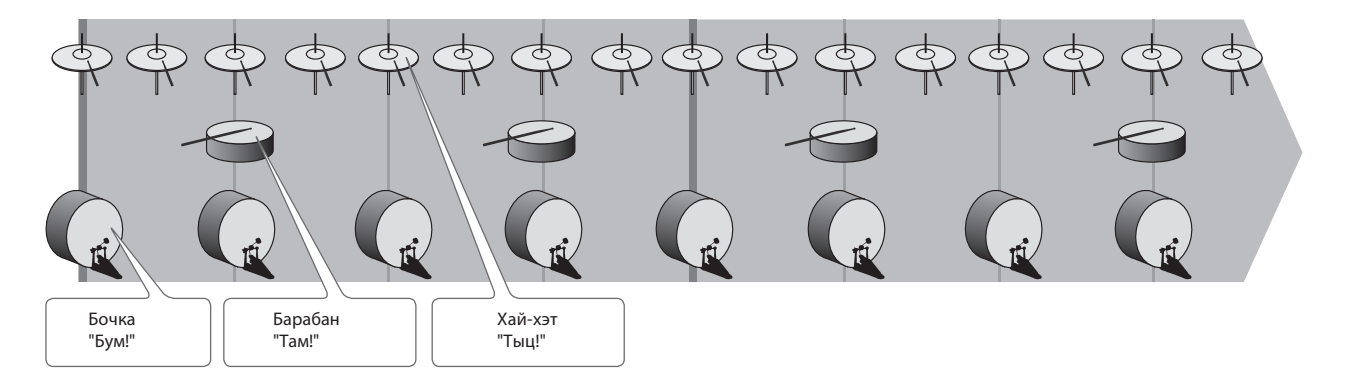

#### **Подготовка**

- **1. Подключите микрофон и настройте входной уровень.**
- **2. Колесом [MEMORY/VALUE] выберите пустую фразу (кнопки [EDIT] для всех треков не горят).**

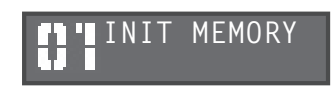

#### **Доступные для записи/наложения треки**

Запись/наложение одновременно может осуществляться только на один трек.

Например, если все треки фразы пусты, и производится запись на трек 1, при нажатии на кнопку [ ▶ / ● ] трека 2 трек 1 перейдет в режим воспроизведения, а запись продолжится на трек 2.

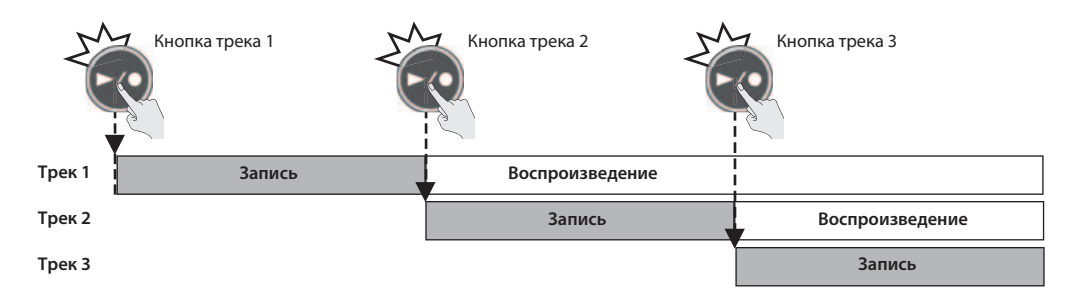

#### **Запись под ритм**

Кроме 5 треков, RC-505 может воспроизводить "ритм". Прослушивание ритма помогает выдерживать темп исполнения при записи.

#### **Запись на один трек**

В данном примере будет произведено наложение всех звуков на трек 1.

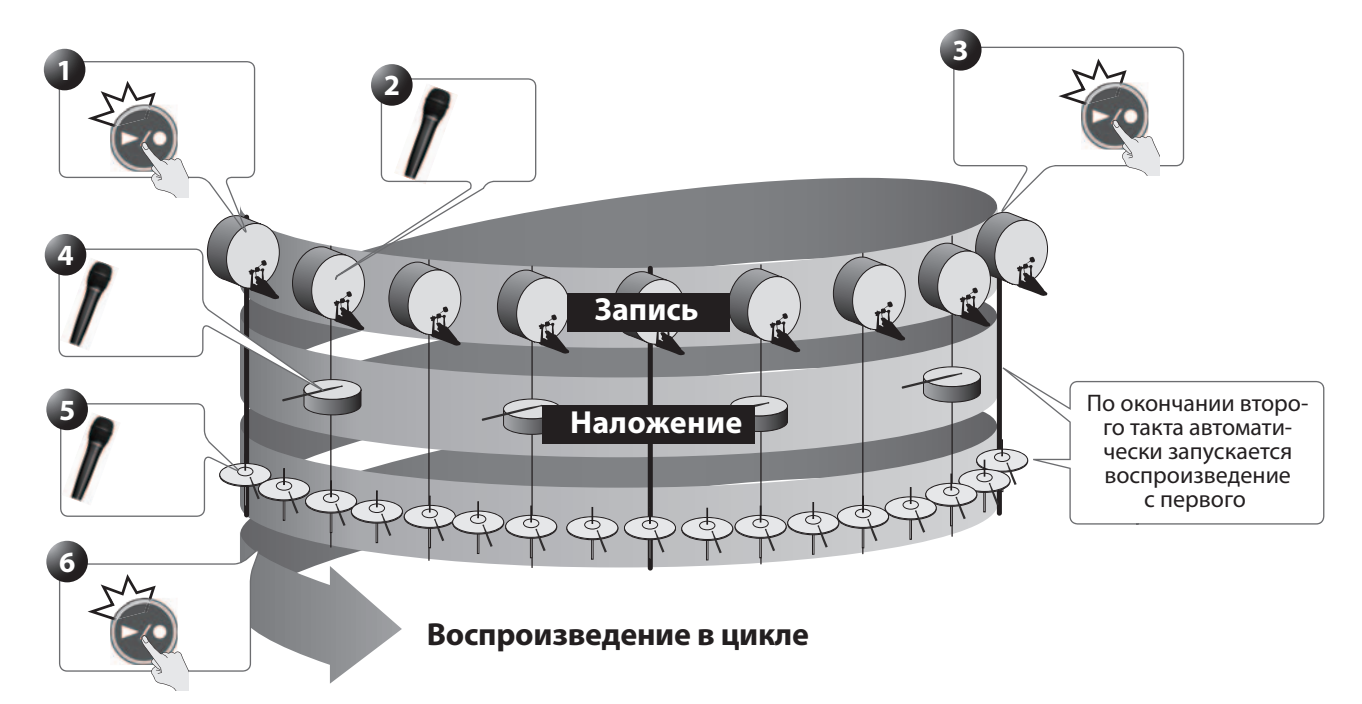

- 1. Нажмите на кнопку [ $\rightarrow$  /  $\bullet$  ] трека 1, чтобы начать запись.
- **2. Запишите вокал в микрофон: "Бум! Бум! Бум! ..".**
- 3. По истечении двух тактов нажмите на кнопку [ **)** / ] трека 1, чтобы зациклить воспроизведение с этой **точки.**
- **4. Запишите вокал в микрофон: "Там! Там! Там!".**
- **5. Запишите вокал в микрофон: "Тыц! Тыц! Тыц!".**
- 6. Нажмите на кнопку [ **)** / ] трека 1, чтобы зациклить воспроизведение с этой точки.

### **Запись на несколько треков**

В данном случае звук бочки записывается на трек 1, звука барабана — на трек 2 и звука хай-хэта — на трек 3. Если звуки записываются на разные треки, становятся доступными дополнительные возможности, например, отключение только трека 3 (хай-хэта).

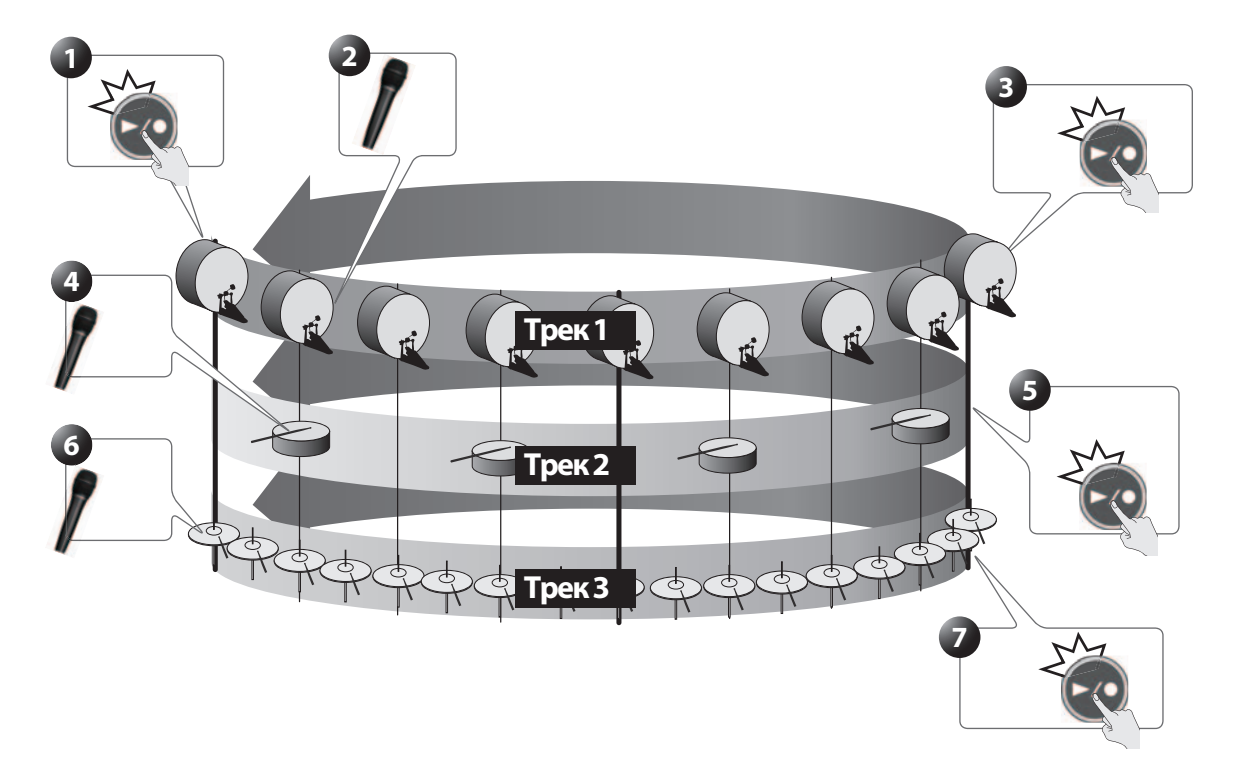

- 1. Нажмите на кнопку  $\lceil \cdot \rangle$  <sup>o</sup> ] трека 1, чтобы начать запись.
- **2. Запишите вокал в микрофон: "Бум! Бум! Бум! ..".**
- **3. По истечении двух тактов нажмите кнопку** [/ ] **трека 2, чтобы зациклить воспроизведение с этой точки и выбрать для записи трек 2.**
- **4. Запишите вокал в микрофон: "Там! Там! Там!".**
- **5. По истечении двух тактов нажмите кнопку** [/ ] **трека 3, чтобы зациклить воспроизведение с этой точки и выбрать для записи трек 3.**
- **6. Запишите вокал в микрофон: "Тыц! Тыц! Тыц!".**
- **7. Нажмите кнопку** [/ ] **трека 3, чтобы зациклить воспроизведение с этой точки.**

## **Операции с фразами**

## **Сохранение фразы**

Если по окончании записи или наложения выбрать другую фразу или отключить питание, записанные данные будут утеряны. Чтобы этого не произошло, их требуется сохранить.

#### **1. Нажмите на кнопку [WRITE].**

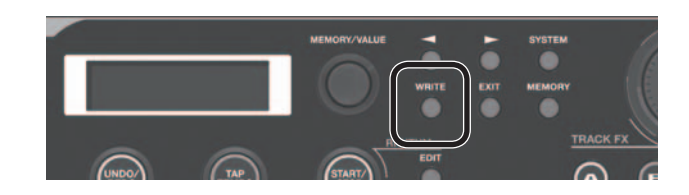

Откроется экран Write.

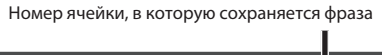

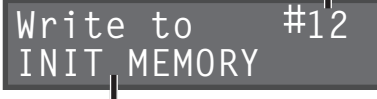

Имя сохраняемой фразы

#### **2. Колесом [MEMORY/VALUE] выберите номер ячейки, в которую будет сохранена фраза.**

- Данный шаг выполнять не требуется, если фраза сохраняется в текущую ячейку.
- Номера ячеек памяти, в которых уже имеются фразы, отображаются в скобках; их переписать невозможно.

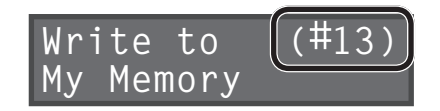

• При переполнении памяти выводится сообщение "Memory Full!". В этом случае удалите ненужные фразы и повторите операцию записи.

#### **3. Нажмите га кнопку [WRITE]; фраза будет сохранена.**

- Для отмены операции нажмите на кнопку [EXIT].
- Переписать фразу, уже содержащую данные, невозможно. Если выводится сообщение "Not Empty!", выберите пустую фразу для сохранения в нее данных.
- Доступно переименование фраз.

## **Обмен фраз местами**

Можно менять фразы местами, что позволяет упорядочивать их.

- **1. Выберите фразу-источник обмена.**
- **2. Нажмите на кнопку [WRITE].**
- **3. Кнопками** []**/**[] **добейтесь, чтобы на экране появилось "Exchange".**

**Exchange 13** mor Номер ячейки фразы-приемника обмена

Имя фразы-приемника обмена

- **4. Колесом [MEMORY/VALUE] выберите фразу-приемник обмена.**
- **5. Нажмите на кнопку [WRITE]; фразы будут обменяны местами.** Для отмены операции нажмите на кнопку [EXIT].

## **Удаление фразы**

Эта операция удаляет данные фразы и инициализирует ее установки.

- *\* Данный прибор содержит демо-данные (фразы 95 99). Удаленные данные восстановлению не подлежат. Пожалуйста, сохраните их в компьютер.*
- **1. Выберите фразу, которую требуется удалить.**
- **2. Нажмите на кнопку [WRITE].**
- **3. Кнопками** []**/**[] **добейтесь, чтобы на экране появилось "Initialize".**

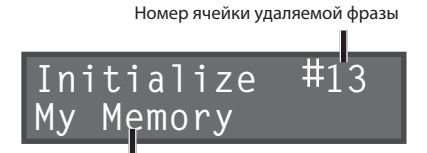

Имя удаляемой фразы

**4. Нажмите на кнопку [WRITE]; фраза будет удалена.**

Для отмены операции нажмите на кнопку [EXIT].

- *\* Содержимое памяти может быть утеряно в случае сбоев в работе прибора или некорректного обращения с ним. Не забывайте сохранять важные данные в компьютер.*
- *\* Во время ремонта делается все , чтобы не потерять информацию. Однако иногда (например, при сбоях в схемах памяти) восстановить потерянные данные невозможно.*
- *\* Возможны ситуации, в которых восстановить данные внутренней памяти прибора не представляется возможным. Компания Roland ответственности за сохранность данных не несет.*

## **Копирование трека в другую фразу**

Ниже описана процедура копирования треков между различными фразами. Этоn способ удобен для создания паттернов на основе одинакового аккомпанемента, позволяющий избежать необходимости повторно записывать один и тот же материал.

**1. Чтобы не утерять результаты работы, для сохранения текущей фразы нажмите два раза на кнопку [WRITE].**

Сначала необходимо выбрать фразу-источник копирования. Сохраните результирующую фразу, чтобы не утерять результаты выполненной ранее операции.

- **2. На экране Play выберите фразу, содержащую копируемый трек.**
- **3. Нажмите на кнопку [WRITE].**
- **4. Кнопками** []**/**[] **добейтесь, чтобы на экране появилось "Copy Track".**

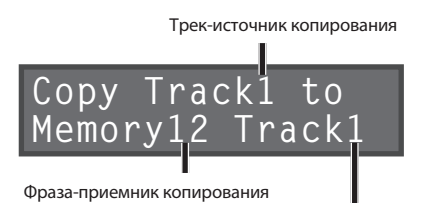

Трек-приемник копирования

5. Кнопками [  $\vert$  | / [ **)** и колесом [MEMORY/VALUE] выберите трек-источник копирования, а также фразу**приемник и трек-приемник копирования**

Номера треков, содержащих данные, отображаются в скобках и не могут быть переписаны.

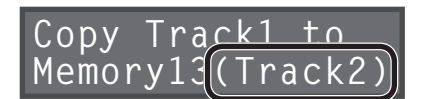

**6. Нажмите на кнопку [WRITE]; трек будет скопирован.**

Для отмены операции нажмите на кнопку [EXIT].

По окончании операции откроется экран Play.

## **Использование пресетов**

Если сохранить часто используемые установки фраз в качестве пресета, их в дальнейшем можно будет оперативно загружать при необходимости, например, во время концерта.

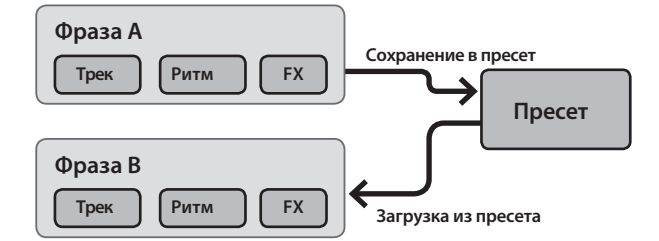

*\* В пресете содержится один набор установок.*

### **Сохранение установок в качестве пресета**

- **1. Выберите фразу, установки которой требуется сохранить в пресет.**
- **2. Нажмите на кнопку [WRITE].**
- **3. Кнопками** []**/**[] **добейтесь, чтобы на экране появилось "WriteUsrSet".**

![](_page_16_Figure_4.jpeg)

**4. Нажмите на кнопку [WRITE]; пресет будет сохранен.** Для отмены операции нажмите на кнопку [EXIT].

### **Загрузка установок из пресета**

- **1. Выберите фразу, в которую требуется загрузить установки пресета.**
- **2. Нажмите на кнопку [WRITE].**
- **3. Кнопками** []**/**[] **добейтесь, чтобы на экране появилось "Load UsrSet".**

![](_page_16_Picture_10.jpeg)

**4. Нажмите на кнопку [WRITE]; пресет будет загружен.** Для отмены операции нажмите на кнопку [EXIT].

## **Установки треков**

Ниже описаны установки, которые производятся независимо для каждого трека.

Кнопками [  $\vert$  /] выбирайте параметры. Нажимая на кнопку [EDIT], можно оперативно переходить к параметрам, отмеченным символом "\*".

![](_page_16_Picture_156.jpeg)

![](_page_17_Picture_230.jpeg)

![](_page_18_Picture_258.jpeg)

![](_page_19_Picture_262.jpeg)

### **Понятие исходного темпа**

В каждом треке сохраняется темп, с которым он был записан. Он называется "исходным темпом" трека. Фразы также содержат "темп фразы", распространяющийся на все 5 треков.

По окончании записи исходный темп вычисляется автоматически согласно следующим условиям.

*\* Значение исходного темпа в RC-505 не отображается.*

![](_page_19_Picture_263.jpeg)

## **Установки фраз**

Здесь производятся установки, относящиеся ко всей фразе.

Кнопками []/[] выбирайте параметры. Нажимая на кнопку [MEMORY], можно оперативно переходить к параметрам, отмеченным символом "\*".

![](_page_20_Picture_219.jpeg)

![](_page_21_Picture_188.jpeg)

![](_page_22_Picture_241.jpeg)

### **Назначение функций на регуляторы FX и внешние педали (Assign)**

Для каждой фразы можно определить функциональные назначения регуляторов FX на RC-505, а также внешних педалей (педалей EXP или ножных педалей). Также можно определить функциональное назначение сообщений Control Change, принимаемых с внешнего MIDI-устройства (например, FC-300).

Для каждой фразы в памяти можно запрограммировать восемь различных назначений (под номерами 1 — 8), определяющих параметры, которыми будут управлять контроллеры.

![](_page_22_Picture_242.jpeg)

![](_page_23_Picture_211.jpeg)

..

## **Подключение внешних педалей**

Подключите педали экспрессии EXP (EV-5, и т. д.; опциональные) или ножные педали (FS-5U, FS-6; опциональные), как показано на рисунке.

Функцию на каждую внешнюю педаль (EXP или ножную) можно назначить независимо для каждой фразы.

![](_page_24_Figure_3.jpeg)

- *\* Используйте только рекомендуемые опциональные педали экспрессии (Roland EV-5, и т. д.), иначе можно повредить прибор.*
- *\* Если одна педаль FS-5U подключена монокабелем, разъем CTL 1, 2 будет соответствовать CTL 1.*

#### **Назначения по умолчанию**

Если подключить педали и не выполнять никаких установок, они будут управлять следующими параметрами и функциями.

![](_page_24_Picture_139.jpeg)

## **Установки ритма**

Ниже описаны установки ритма.

Кнопками []/[] выбирайте параметры. Нажимая на кнопку [RHYTHM] (EDIT), можно оперативно переходить к параметрам, отмеченным символом "\*".

![](_page_25_Picture_219.jpeg)

## **Установки эффектов (Input FX/Track FX)**

Входной сигнал и звук каждого из треков можно обработать эффектами. Эти эффекты называются "Input FX" и "Track FX" соответственно.

Первый доступный параметр FX, который появляется после нажатия на кнопку [  $\blacktriangleright$  ], зависит от выбранного типа эффекта. Параметры, обозначенные символом "•, управляются с помощью регуляторов [INPUT FX]/[TRACK FX].

После нажатия на кнопку FX [A] — [C] трека кнопки [EDIT] управляемых треков, на которые назначен эффект, будут мигать. Также с помощью кнопок [EDIT] можно выбрать трек, на который назначается Track FX.

![](_page_26_Picture_234.jpeg)

*\* Эффекты, основанные на распознавании высоты тона (GUITAR TO BASS, TRANSPOSE, ROBOT), с аккордами работают некорректно. Также не будут работать корректно эффекты Track FX при обработке ими нескольких треков одновременно, поскольку сигналы треков будут микшироваться.*

## **Параметры эффектов**

![](_page_27_Picture_216.jpeg)

![](_page_28_Picture_186.jpeg)

## **Системные установки**

Установки, воздействующие на RC-505 в целом, например, яркость дисплея, называются "системными".

Кнопками [ • ]/[ ▶ ] выбирайте параметры. Нажимая на кнопку [SYSTEM], можно оперативно переходить к параметрам, отмеченным символом "\*".

![](_page_28_Picture_187.jpeg)

![](_page_29_Picture_297.jpeg)

![](_page_30_Picture_162.jpeg)

## **Восстановление заводских установок (Factory Reset)**

Операция восстановления заводских значений системных установок RC-505 (системных параметров) называется "Factory Reset".

Операция Factory Reset восстанавливает заводские настройки системных установок и стирает (инициализирует) все фразы.

- *\* Данный прибор содержит демо-данные (фразы 95 99). Удаленные данные восстановлению не подлежат. Пожалуйста, сохраните их в компьютер.*
- **1. Нажимайте на кнопку [SYSTEM], чтобы открыть экран "Factory Reset".**

![](_page_30_Picture_163.jpeg)

#### **2. Нажмите на кнопку [WRITE].**

Откроется экран выбора установок Factory Reset.

![](_page_30_Picture_164.jpeg)

**3. Колесом [MEMORY/VALUE] выберите установки, заводские значения которых будут восстановлены.**

![](_page_30_Picture_165.jpeg)

*\* Если выбрать "SYSTEM + MEMORY" или "MEMORY", все фразы, находящиеся в памяти RC-505, удаляются, и восстановить их будет невозможно.*

#### **4. Для выполнения операции нажмите на кнопку [WRITE].**

**5. После того как выведется сообщение "Please turn off power", отключите питание.**

## **Установки USB**

Здесь производятся установки, использующиеся при коммутации RC-505 с компьютером по USB.

![](_page_31_Picture_2.jpeg)

#### **Тракт аудиосигналов USB**

![](_page_31_Figure_4.jpeg)

*\* Регулятор [OUTPUT LEVEL] не воздействует на вывод аудиосигналов по шине USB.*

![](_page_31_Picture_154.jpeg)

## **Установки MIDI**

Здесь производятся установки, использующиеся при подключении RC-505 к внешнему MIDI-устройству или по протоколу USB MIDI.

![](_page_32_Picture_2.jpeg)

![](_page_32_Picture_192.jpeg)

## **Коммутация с компьютером по USB**

Если скоммутировать USB-кабелем разъем USB на RC-505 с портом USB компьютера, будут доступны следующие операции.

#### **Обмен файлами по USB**

Доступны передача треков RC-505 (файлов WAV) в компьютер и загрузка файлов WAV из него в RC-505.

#### **Передача аудио-/MIDI-сигналов по USB**

Доступны воспроизведение аудиосигналов компьютера через RC-505 и запись аудиосигналов RC-505 в компьютер. Также с помощью протокола USB MIDI можно синхронизировать темп RC-505 с приложением DAW в компьютере.

## **Установка драйвера USB**

Для обмена аудиоданными между RC-505 и компьютером по USB в первую очередь необходимо установить в компьютер драйвер USB (обмен файлами по USB будет осуществляться и без установки драйвера USB).

#### **1. Установите в компьютер драйвер USB.**

Загрузите драйвер RC-505 с веб-сайта Roland (http://www.roland.com/). Системные требования изложены на веб-сайте Roland. Сам драйвер и процедура его установки зависят от операционной системы. Обязательно ознакомьтесь с файлом Readme.htm, прилагающимся к драйверу.

#### **Выбор режима USB (USB Mode)**

Данная установка определяет режим работы RC-505 при коммутации с компьютером кабелем USB.

## **Подключение RC-505 к компьютеру**

**1. Кабелем USB соедините разъем USB на RC-505 с портом USB компьютера (поддерживающим протокол USB 2.0 Hi-Speed).**

![](_page_33_Picture_8.jpeg)

Системные требования к компьютерам приведены на веб-сайте Roland. Используйте кабель и порт USB компьютера, поддерживающие протокол USB 2.0 Hi-Speed.

## **Установки USB**

Доступен ряд установок USB, например, уровней аудиосигналов USB.

#### **Тракт аудиосигналов USB**

![](_page_33_Figure_13.jpeg)

*\* Регулятор [OUTPUT LEVEL] не воздействует на выходные аудиосигналы USB.*

## **Обмен данными с компьютером по USB (USB Mass Storage)**

После коммутации RC-505 с компьютером по USB становится возможной передача данных треков RC-505 (файлов WAV) в компьютер и загрузка файлов WAV из компьютера в RC-505.

#### **Поддерживаемый формат файлов WAV**

![](_page_34_Picture_155.jpeg)

Максимальный размер файла WAV составляет 2 Гб, максимальное время записи — 3 часа.

#### **1. Нажимайте на кнопку [SYSTEM], пока на дисплей не выведется параметр "USB Mode".**

**2. Колесом [MEMORY/VALUE] выберите "STORAGE".**

![](_page_34_Figure_7.jpeg)

#### **3. Нажмите на кнопку [EXIT].**

**4. Кабелем USB соедините разъем USB на RC-505 с портом USB компьютера (поддерживающим протокол USB 2.0 Hi-Speed).**

После установления связи с компьютером выведется сообщение "Idling...".

- *\* Если в RC-505 имеется несохраненная фраза или запущено воспроизведение, установить связь по USB будет невозможно.*
- **5. Произведите обмен данными, как описано ниже.**
	- **Windows**

С помощью Computer (или My Computer) откройте иконку привода "BOSS\_RC-505" (или Removable Disk).

**• Mac OS**

На рабочем столе откройте иконку привода "BOSS\_RC-505".

#### **Архивирование в компьютер**

Скопируйте всю папку "ROLAND" с привода BOSS\_RC-505 в компьютер.

#### **Восстановление архива данных из компьютера в RC-505**

*\* Данная операция удаляет все фразы, хранящиеся в памяти RC-505. Перед ее выполнением рекомендуется создать архив данных.*

На приводе BOSS RC-505 удалите папку "ROLAND" и затем скопируйте всю архивную папку "ROLAND" из компьютера на привод BOSS\_RC-505.

#### **Загрузка файлов WAV из компьютера в фразу RC-505**

Можно копировать файлы WAV из компьютера в папки "001\_1", "001\_2" "001\_3" "001\_4", "001\_5" — "099\_1", "099\_2" "099\_3" "099\_4", "099\_5", находящиеся в папке "ROLAND/WAVE" привода BOSS\_RC-505 (в имени папки "0XX\_Y" число XX соответствует номеру фразы, а число Y — номеру трека).

- *\* Не удаляйте папки, находящиеся на приводе BOSS\_RC-505, кроме как при выполнении операции восстановления.*
- *\* В именах файлов доступны следующие символы: A Z (буквы верхнего регистра), 0 9 (цифры), \_ (подчерк)*
- *\* В каждую из папок помещайте не более одного файла WAV. Если в папке уже находится файл WAV, не переписывайте его. Для размещения файлов WAV используйте пустые папки.*

#### **6. По окончании копирования файлов WAV отключите привод USB следующим способом.**

#### **• Windows 7/8**

В нижнем правом углу экрана нажмите на иконку  $[$   $\blacksquare$  ], затем на иконку  $[\blacksquare$  и нажмите на "Eject RC-505".

#### **• Windows Vista/Windows XP**

В нижнем правом углу экрана нажмите на иконку  $[\cdot,\cdot]$  [  $[$  ] в XP), затем на "Safely remove USB Mass Storage Device".

#### **• Mac OS**

Перетащите иконку "BOSS\_RC-505" в корзину (иконка "Eject").

#### **7. Нажмите на кнопку [EXIT] в RC-505.**

Выведется запрос на подтверждение.

![](_page_35_Picture_9.jpeg)

#### **8. Нажмите на кнопку [WRITE] в RC-505.**

#### **Предупреждение**

- *\* Не форматируйте привод "BOSS\_RC-505" с помощью компьютера, иначе работа RC-505 будет нарушена. Если это все-таки произошло, выполните операцию "Factory Reset", но после этого все фразы с демо-данными будут безвозвратно утеряны.*
- *\* Не выполняйте следующих действий до момента отключения привода USB. Это может привести к "зависанию" компьютера или потере всех данных RC-505.*
	- Раскоммутация кабеля USB.
	- Перевод компьютера в режим ожидания или в "спящий" режим, а также его перезагрузка или выключение.
	- Отключение питания RC-505.
- *\* Возможны ситуации, в которых восстановить данные внутренней памяти прибора не представляется возможным. Компания Roland ответственности за сохранность данных не несет.*

#### **Исходный темп файлов WAV, импортированных из компьютера**

Исходный темп и количество тактов в треке (Measure) для импортированного файла WAV вычисляются на основе выбранного размера ритма (Beat).

Если импортируемый файл WAV имеет размер, отличный от 4/4, перед импортом файла необходимо задать размер ритма (Beat) для фразы и сохранить ее.

RC-505 перебирает возможное число тактов ("1, 2, 4, 8, 16...") и вычисляет подходящий темп в диапазоне "80 — 160". Это означает, что при импорте файла WAV из компьютера исходный темп может быть иметь в два раза большее или в два раза меньшее значение по сравнению с реальным. В этом случае можно скорректировать значение исходного темпа, изменяя количество тактов (Measure).

![](_page_35_Picture_166.jpeg)

## **Подключение внешних MIDI-устройств**

#### **Понятие MIDI**

MIDI (Musical Instrument Digital Interface) является стандартным протоколом обмена музыкальными данными между электронными музыкальными инструментами и компьютерами. При коммутации разъемов MIDI различных устройств MIDI-кабелями становятся доступными управление несколькими устройствами от одной MIDIклавиатуры, организация ансамблевого исполнения с помощью нескольких MIDI-инструментов, автоматическое изменение различных установок в процессе воспроизведения пьес и многое другое.

## **Разъемы MIDI**

Для обмена MIDI-сообщениями в RC-505 предусмотрено два разъема. Для их коммутации необходимы MIDI-кабели.

![](_page_36_Picture_157.jpeg)

![](_page_36_Picture_158.jpeg)

Кроме того, кабелем USB можно подключить прибор к порту USB компьютера, чтобы организовать обмен MIDI-данными между RC-505 и компьютером по протоколу USB MIDI.

## **Установки MIDI**

*\* Спецификация MIDI требует установки одинаковых MIDI-каналов в приемном и передающем MIDI-устройствах, в противном случае обмен данными происходить не будет.*

### **Управление внешним MIDI-устройством от RC-505**

![](_page_36_Picture_159.jpeg)

![](_page_37_Picture_286.jpeg)

## **Управление RC-505 от внешнего MIDI-устройства**

![](_page_37_Picture_287.jpeg)

## **Коммутация двух устройств RC-505**

Можно синхронизировать работу двух устройств RC-505, скоммутировав их с помощью MIDI-кабеля.

• Используя опциональный MIDI-кабель, произведите следующую коммутацию.

![](_page_38_Picture_3.jpeg)

- Стартуйте запись треков в ведущем устройстве RC-505.
- Если в ведущем устройстве RC-505 нажимать на кнопку [ALL START/STOP], ведомое устройство RC-505 также будет запускаться/останавливаться.
	- Чтобы остановить воспроизведение, установите параметр Assign Source в "SYNC START/STOP", а Assign Target — в "ALL START/STOP".
	- При запуске воспроизведения ведущего устройства RC-505 в ведомом устройстве RC-505 выполняется команда ALL START.
- Треки с включенной установкой Tempo Sync воспроизводятся с темпом фразы ведущего устройства.
- Треки с включенной установкой Loop Sync циклично воспроизводятся синхронно с первой записанной фразой ведущего устройства RC-505.

## **Неисправности**

![](_page_38_Picture_221.jpeg)

![](_page_39_Picture_323.jpeg)

## **Проблемы при работе прибора**

![](_page_39_Picture_324.jpeg)

## **Проблемы с USB**

![](_page_39_Picture_325.jpeg)

## **Сообщения об ошибках**

![](_page_40_Picture_259.jpeg)

![](_page_41_Picture_287.jpeg)

## **Список ритмических паттернов**

![](_page_41_Picture_288.jpeg)

![](_page_42_Picture_151.jpeg)

## **Техника безопасности** ПРАВИЛА ТЕХНИКИ БЕЗОПАСНОСТИ

ИНСТРУКЦИИ ПО ПРЕДОТВРАЩЕНИЮ ПОЖАРА, ПОРАЖЕНИЯ ЭЛЕКТРОТОКОМ ИЛИ ПРИЧИНЕНИЯ ТРАВМЫ ПОЛЬЗОВАТЕЛЮ

О символах

#### **О значках** A WARNING и A CAUTION

![](_page_42_Picture_152.jpeg)

................ ВСЕГДА СОБЛЮДАЙТЕ СЛЕДУЮЩИЕ УКАЗАНИЯ ····························

#### **ПРЕДУПРЕЖДЕНИЕ** .......................................................................................................................................................................................................................................................

.......................................................................................................................................................................................................................................................

.......................................................................................................................................................................................................................................................

.......................................................................................................................................................................................................................................................

Если выключить питание с помощью кнопки POWER, дисплей и индикаторы кнопок погаснут. Однако для полного отключения инструмента необходимо также вынуть вилку из розетки. Розетка, которая используется для подключения инструмента, должна быть расположена как можно ближе к нему.

По умолчанию, питание прибора автоматически отключается через определенное количество времени после последней манипуляции с ним. Чтобы этого не происходило, отключите функцию Auto Off.

Не вскрывайте прибор и не производите какие-либо модификации внутри него или сетевого адаптера.

.......................................................................................................................................................................................................................................................

Не пытайтесь самостоятельно ремонтировать прибор или заменять детали внутри него, за исключением случаев, описанных в руководстве. По поводу обслуживания обращайтесь в ближайший сервисный центр или к официальному дистрибьютору корпорации Roland.

Не храните и не используйте прибор в условиях:

• Экстремальных температур (на солнечном свете, в закрытом автомобиле, вблизи отопительных приборов, на излучающем тепло оборудовании);

.......................................................................................................................................................................................................................................................

.......................................................................................................................................................................................................................................................

.......................................................................................................................................................................................................................................................

.......................................................................................................................................................................................................................................................

- Высокой влажности (например, в ванной или на влажном полу);
- Задымленности;
- Испарений;
- Сырости;
- Где он может попасть дождь;
- Запыленности;
- С высоким уровнем вибрации.

Прибор должен располагаться на ровной устойчивой поверхности, исключающей его перекос и раскачивание.

Используйте только прилагаемый сетевой адаптер. Убедитесь в соответствии сетевого напряжения указанному на корпусе адаптера. Другие блоки питания могут отличаться полярностью или напряжением, поэтому их применение может привести к повреждению аппаратуры или к поражению электротоком.

Не перекручивайте сетевой шнур и не кладите на него тяжелые предметы. Это может повредить его и привести к короткому замыканию, которое вызовет пожар или поражение электрическим током!

![](_page_43_Picture_12.jpeg)

![](_page_43_Picture_173.jpeg)

Не допускайте попадания внутрь прибора посторонних предметов (например, огнеопасных материалов, монет, булавок); а также жидкости (воды, напитков и так далее). Это может привести к повреждению устройства.

.......................................................................................................................................................................................................................................................

.......................................................................................................................................................................................................................................................

.......................................................................................................................................................................................................................................................

.......................................................................................................................................................................................................................................................

Немедленно отключите прибор и обратитесь в ближайший сервисный центр Roland или к уполномоченному дистрибьютору Roland, если:

- Сетевой адаптер или шнур повреждены;
- Появился дым или необычный запах;
- Внутрь прибора попали посторонние предметы или жидкость;
- Прибор подвергся воздействию высокой влажности или дождя;
- Прибор перестал нормально функционировать или в его работе произошли изменения.

Если ребенок пользуется прибором, необходим постоянный контроль взрослых за соблюдением им всех правил техники безопасности.

Предохраняйте прибор от ударов, не роняйте его!

![](_page_43_Picture_23.jpeg)

Не подключайте к одной розетке слишком много устройств. Будьте особенно внимательны при использовании удлинителей. Совокупная мощность всех устройств, подсоединенных к удлинителю, не должна превышать допустимый уровень его нагрузки (Вт/А). В противном случае изоляция кабеля нагреется и расплавится.

.......................................................................................................................................................................................................................................................

.......................................................................................................................................................................................................................................................

.......................................................................................................................................................................................................................................................

Прежде чем использовать прибор в другой стране, проконсультируйтесь с фирмой, у которой был приобретен инструмент, либо в ближайшем сервисном центре Roland, либо у авторизованного дистрибьютора фирмы Roland.

![](_page_44_Picture_135.jpeg)

.......................................................................................................................................................................................................................................................

(Фантомное питание прибора: 48 В, 10 мА макс.)

## **Важные замечания**

## **Питание**

- Не подключайте прибор к той же цепи, в которую входят приборы c преобразователем напряжения, такие как холодильник, стиральная машина, микроволновая печь или кондиционер, а также к розетке, используемой устройством с мотором, поскольку сетевая наводка, производимая ими, может вызвать сбои в работе и шум. Если нельзя использовать отдельные розетки, включайте между инструментом и розеткой фильтр для подавления сетевой наводки.
- Через несколько часов работы прибора сетевой адаптер нагревается и начинает излучать тепло. Такая ситуация является штатной и не должна вызывать беспокойства.
- Перед подключением прибора к другим устройствам выключите их питание. Это позволит избежать сбоев в работе, повреждения динамиков и других устройств.

### **Размещение**

- Использование прибора рядом с усилителем (или оборудованием с мощными трансформаторами) может вызвать помехи. Во избежание этого попробуйте повернуть инструмент, или удалить его от источника помех.
- Прибор может создавать помехи для радио- и телесигнала. Не используйте его вблизи таких устройств.
- Беспроводные устройства связи, такие как сотовые телефоны, могут стать источником шумов при использовании их вблизи прибора. Этот шум может появиться при приеме звонка или во время разговора. При возникновении этой проблемы удалите беспроводное устройство от прибора или выключите его.
- Не устанавливайте прибор в местах, где на него падает прямой солнечный свет, рядом с нагревательными приборами, не оставляйте его внутри закрытых автомобилей и в других местах, подверженных воздействию высоких температур, иначе он может деформироваться или изменить цвет.
- При перемещении прибора из одного места в другое, которые сильно отличаются по уровню температуры и влажности, внутри устройства может образоваться конденсат, который способен привести к сбоям и неисправностям. Чтобы избежать этого, оставьте прибор на несколько часов, чтобы дать конденсату полностью высохнуть.
- В зависимости от материала и температуры поверхности, на которой установлен прибор, его резиновые ножки могут повредить данную поверхность. Во избежание этого подкладывайте под резиновые ножки прибора мягкую ткань. Будьте внимательны, не допускайте случайного соскальзывания инструмента с поверхности.
- Не ставьте на прибор емкости с водой (например, вазы с цветами) или напитками. Кроме того, избегайте использования вблизи прибора инсектицидов, духов, алкоголя, лака для ногтей, распылителей и т. п. При попадании жидкости на поверхность прибора протрите ее сухой мягкой тканью.

## **Уход**

- Для чистки прибора используйте мягкую чистую ткань или аналогичный материал слегка смоченный водой. Для удаления загрязнений используйте ткань, смоченную слабым неабразивным моющим средством. Затем протрите прибор мягкой сухой тканью.
- Использование бензина, растворителя или спирта запрещается. Это может привести к изменению цвета и/или деформации корпуса прибора.

### **Ремонт и данные**

Помните, что все данные, хранящиеся в памяти прибора, могут быть потеряны в случае его ремонта. Во время ремонта делается все для того, чтобы сохранить информацию. Однако иногда (например, при сбоях в схемах памяти) восстановить потерянные данные невозможно. Компания Roland ответственности за сохранность данных не несет.

#### **Меры предосторожности**

- Помните, что в результате поломки или несоблюдения правил эксплуатации прибора содержимое памяти может быть безвозвратно потеряно. Для того чтобы снизить риск потери данных, рекомендуется периодически сохранять содержимое памяти в компьютер.
- Компания Roland ответственности за сохранность данных не несет.
- Обращайтесь аккуратно с кнопками, слайдерами и другими контроллерами. Неаккуратное обращение может привести к повреждению прибора.
- Не ударяйте по дисплею и не нажимайте на него.
- При подсоединении и отсоединении кабелей держитесь за штекер. Не тяните за кабель, чтобы избежать замыкания и не повредить компоненты кабеля.
- Чтобы не беспокоить соседей, постарайтесь устанавливать разумный уровень громкости.
- При транспортировке прибора используйте оригинальную упаковку или аналогичные материалы.
- Используйте только рекомендуемую педаль экспрессии (EV-5; приобретается отдельно). При подключении педалей других типов прибор может выйти из строя.
- Некоторые коммутационные кабели содержат резисторы. С данной аппаратурой их использовать нельзя. Это может привести к тому, что уровень громкости будет либо чрезвычайно низким, либо звук невозможно будет слушать. За информацией о характеристиках соединительных кабелей обращайтесь к их производителям.
- В данном руководстве приведены примеры экранов дисплея. Однако, следует учитывать, что в конкретный прибор может быть установлена новая версия операционной системы (например, включающая в себя более новые звуки). В связи с этим информация на дисплее может не всегда совпадать с той, которая представлена в данном руководстве.

### **Авторские права**

- Несанкционированные запись, распространение, продажа, сдача в прокат, публичное воспроизведение и подобные действия, в целом или частично, любого произведения (музыкальной композиции, видеозаписи, эфирной программы, публичного выступления и т. д.), авторские права на которое принадлежат третьей стороне, запрещены законом.
- Не используйте прибор в целях нелегального распространения аудиоматериалов или нарушающих авторские права третьей стороны. Производитель не несет ответственности ни за какие противоправные действия пользователя.
- Права на все данные, содержащиеся в приборе (изображения, а также аудиоматериалы), принадлежат Roland Corporation.
- Приобретение данного прибора дает право на использование этих данных для создания, демонстрации, записи и распространения оригинального аудиоматериала.
- Приобретение данного прибора НЕ дает право на распространение приведенных выше данных в оригинальной или модифицированной форме на любых носителях или по сетям Интернет.
- MMP (Moore Microprocessor Portfolio) обозначает портфолио патента микропроцессорной архитектуры, разработанной Technology Properties Limited (TPL). Компания Roland получила лицензию на данную технологию у TPL Group.
- Логотипы SD и SDHC являются торговыми марками SD-3C, LLC.
- ASIO является торговой маркой Steinberg Media Technologies GmbH.
- Данный прибор содержит встроенную программную оболочку eCROS от eSOL Co.,Ltd. eCROS, которая является торговой маркой eSOL Co., Ltd. в Японии.
- Roland, BOSS и Loop Station являются зарегистрированными торговыми марками или торговыми марками Roland Corporation в США и/или других странах.
- Все названия продуктов, упомянутые в данном документе, являются торговыми марками или зарегистрированными торговыми марками соответствующих владельцев.

## **Технические характеристики**

#### **BOSS RC-505: рекордер с функцией зацикливания**

![](_page_47_Picture_211.jpeg)

*\* 0 dBu = 0.775 В rms*

*\* В интересах модернизации продукции спецификации и/или внешний вид прибора могут быть изменены без отдельного уведомления.*

Данный символ означает, что отмеченное им изделие должно утилизироваться отдельно от домашних отходов, согласно принятому в конкретной стране законодательству.

![](_page_48_Picture_1.jpeg)

Данное изделие соответствует требованиям директивы EMC от 2004/108/EC.

## **Информация**

При необходимости ремонта обращайтесь в ближайший техцентр Roland по адресу:

![](_page_48_Picture_5.jpeg)

## **Roland Music**

Дорожная ул., д. 3, корп.6 117 545 Москва, Россия Тел: (495) 981-4964

Для стран Европы